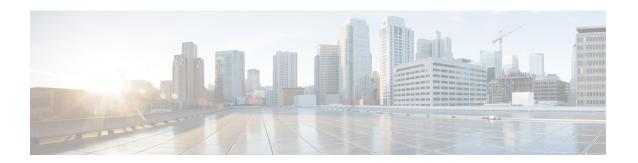

# Management Ethernet Interface Commands on the Cisco IOS XR Software

This module provides command line interface (CLI) commands for configuring Management Ethernet interfaces on the Cisco XR 12000 Series Router.

- duplex (Management Ethernet), page 2
- interface MgmtEth, page 4
- mac-address (Management Ethernet), page 6
- speed (Management Ethernet), page 8

# duplex (Management Ethernet)

To configure duplex mode operation on a Management Ethernet interface, use the **duplex** command in interface configuration mode. To return the interface to autonegotiated duplex mode, use the **no** form of the **duplex** command.

duplex {full| half}

no duplex

# **Syntax Description**

| full | Configures the Management Ethernet interface to operate in full duplex mode. |
|------|------------------------------------------------------------------------------|
| half | Configures the Management Ethernet interface to operate in half duplex mode. |

#### **Command Default**

Autonegotiates duplex operation

#### **Command Modes**

Interface configuration

# **Command History**

| Release     | Modification                      |
|-------------|-----------------------------------|
| Release 3.2 | This command was first supported. |

# **Usage Guidelines**

#### Task ID

| Task ID   | Operations  |
|-----------|-------------|
| interface | read, write |

## **Examples**

The following example shows how to configure the Management Ethernet interface to operate in full duplex mode:

```
RP/0/0/CPU0:router(config) # interface MgmtEth 0/0/CPU0/0
RP/0/0/CPU0:router(config-if) # duplex full
```

The following example shows how to configure the Management Ethernet interface to operate in half duplex mode:

RP/0/0/CPU0:router(config)# interface MgmtEth 0/0/CPU0/0
RP/0/0/CPU0:router(config-if)# duplex half

The following example shows how to return a Management Ethernet interface to autonegotiated duplex mode:

RP/0/0/CPU0:router(config)# interface MgmtEth 0/0/CPU0/0
RP/0/0/CPU0:router(config-if)# no duplex

| Command                      | Description                                                                |
|------------------------------|----------------------------------------------------------------------------|
| interface MgmtEth, on page 4 | Enters interface configuration mode for the Management Ethernet interface. |

# interface MgmtEth

To enter interface configuration mode for the Management Ethernet interface, use the **interface MgmtEth** command in global configuration mode. To delete a Management Ethernet interface configuration, use the **no** form of this command.

interface MgmtEth interface-path-id no interface MgmtEth interface-path-id

# **Syntax Description**

interface-path-id

Physical interface or virtual interface.

**Note** Use the **show interfaces** command to see a list of all interfaces currently configured on the router.

For more information about the syntax for the router, use the question mark (?) online help function.

#### **Command Default**

No default behavior or values

#### **Command Modes**

Global configuration

# **Command History**

| Release     | Modification                      |
|-------------|-----------------------------------|
| Release 3.2 | This command was first supported. |

# **Usage Guidelines**

#### Task ID

| Task ID   | Operations  |
|-----------|-------------|
| interface | read, write |

# **Examples**

This example shows how to enter interface configuration mode for a Management Ethernet interface:

RP/0/0/CPU0:router(config) # interface MgmtEth 0/0/CPU0/0
RP/0/0/CPU0:router(config-if) #

| Command                                      | Description                                                          |  |
|----------------------------------------------|----------------------------------------------------------------------|--|
| duplex (Management Ethernet), on page 2      | Configures duplex mode operation on a Management Ethernet interface. |  |
| mac-address (Management Ethernet), on page 6 | Sets the MAC layer address of a Management Ethernet interface.       |  |
| speed (Management Ethernet), on page 8       | Configures the speed for a Management Ethernet interface             |  |

# mac-address (Management Ethernet)

To set the MAC layer address of a Management Ethernet interface, use the **mac-address** command in interface configuration mode. To return the interface to its default MAC address, use the **no** form of the **mac-address** command.

mac-address value1.value2.value3

no mac-address

# **Syntax Description**

| valuel | High 2 bytes of the MAC address in hexadecimal. Range is from 0 to ffff.   |
|--------|----------------------------------------------------------------------------|
| value2 | Middle 2 bytes of the MAC address in hexadecimal. Range is from 0 to ffff. |
| value3 | Low 2 bytes of the MAC address in hexadecimal. Range is from 0 to ffff.    |

**Command Default** 

The default MAC address is read from the hardware burned-in address (BIA).

**Command Modes** 

Interface configuration

# **Command History**

| Release     | Modification                      |
|-------------|-----------------------------------|
| Release 3.2 | This command was first supported. |

# **Usage Guidelines**

The MAC address must be in the form of three 4-digit values (12 digits in dotted decimal notation).

#### Task ID

| Task ID   | Operations  |
|-----------|-------------|
| interface | read, write |

# **Examples**

This example shows how to set the MAC address of the Management Ethernet interface located at 0/RP0/CPU0/0:

RP/0/0/CPU0:router(config) # interface MgmtEth 0/0/CPU0/0
RP/0/0/CPU0:router(config-if) # mac-address 0001.2468.ABCD

| Command                      | Description                                                                |
|------------------------------|----------------------------------------------------------------------------|
| interface MgmtEth, on page 4 | Enters interface configuration mode for the Management Ethernet interface. |

# speed (Management Ethernet)

To configure the speed for a Management Ethernet interface, enter the **speed** command in interface configuration mode. To return the system to autonegotiate speed, use the **no** form of the **speed** command.

speed {10| 100| 1000}

no speed

#### **Syntax Description**

| 10   | Configures the interface to transmit at 10 Mbps.            |
|------|-------------------------------------------------------------|
| 100  | Configures the interface to transmit at 100 Mbps.           |
| 1000 | Configures the interface to transmit at 1000 Mbps (1 Gbps). |

**Command Default** 

Interface speed is autonegotiated.

**Command Modes** 

Interface configuration

# **Command History**

| Release     | Modification                      |
|-------------|-----------------------------------|
| Release 3.2 | This command was first supported. |

# Usage Guidelines

Note

Keep in mind that both ends of a link must have the same interface speed. A manually configured interface speed overrides any autonegotiated speed, which can prevent a link from coming up if the configured interface speed at one end of a link is different from the interface speed on the other end.

Table 1: Relationship Between duplex and speed Commands, on page 8 describes the performance of the system for different combinations of the duplex and speed modes. The specified **duplex** command configured with the specified **speed** command produces the resulting system action.

Table 1: Relationship Between duplex and speed Commands

| duplex Command | speed Command | Resulting System Action                     |
|----------------|---------------|---------------------------------------------|
| no duplex      | no speed      | Autonegotiates both speed and duplex modes. |
| no duplex      | speed 1000    | Forces 1000 Mbps (1 Gbps) and full duplex.  |

| duplex Command | speed Command | Resulting System Action                                           |
|----------------|---------------|-------------------------------------------------------------------|
| no duplex      | speed 100     | Autonegotiates for duplex mode and forces 100 Mbps.               |
| no duplex      | speed 10      | Autonegotiates for duplex mode and forces 10 Mbps.                |
| duplex full    | no speed      | Forces full duplex and autonegotiates for speed.                  |
| duplex full    | speed 1000    | Forces 1000 Mbps (1 Gbps) and full duplex.                        |
| duplex full    | speed 100     | Forces 100 Mbps and full duplex.                                  |
| duplex full    | speed 10      | Forces 10 Mbps and full duplex.                                   |
| duplex half    | no speed      | Forces half duplex and autonegotiates for speed (10 or 100 Mbps.) |
| duplex half    | speed 100     | Forces 100 Mbps and half duplex.                                  |
| duplex half    | speed 10      | Forces 10 Mbps and half duplex.                                   |

# Task ID

| Task ID   | Operations  |
|-----------|-------------|
| interface | read, write |

# **Examples**

This example shows how to configure the Management Ethernet interface to transmit at one gigabit:

RP/0/0/CPU0:router(config) # interface MgmtEth 0/0/CPU0/0
RP/0/0/CPU0:router(config-if) # speed 1000

| Command                      | Description                                                                |
|------------------------------|----------------------------------------------------------------------------|
| interface MgmtEth, on page 4 | Enters interface configuration mode for the Management Ethernet interface. |

speed (Management Ethernet)